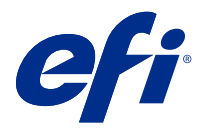

# 客户发布说明 Fiery Color Profiler Suite, v5.1.1

本文档包含有关此版本的重要信息。请确保为所有用户提供这些信息,然后再继续安装。

注释:本文档中的"Color Profiler Suite"一词是指 Fiery Color Profiler Suite。

如果您有早期版本的 Color Profiler Suite,并且您的软件维护与支持协议(SMSA)保持最新,则更新程序将 通知您有关此新版本的信息,以便您进行升级。如果您的 SMSA 已过期, 则您将不会收到通知, 但您可以运行 更新程序(通过选择主窗口的帮助 > 检查更新), 以续订您的 SMSA, 然后进行升级。

# 本版本的新功能

此版 Fiery Color Profiler Suite 具备新功能。

64 位应用:Fiery Color Profiler Suite v5.1.1(CPS),用于 Mac OS 和 Windows 平台之间的原 64 位应 用。32 位操作系统不支持 CPS v5.1.1。如果已在 Windows 7 32 位等 32 位操作系统上运行 Fiery Software Manager,则不会显示 CPS v5.1.1 软件包的更新通知。如果您尝试在 32 位操作系统上安装 Fiery Software Manager,您将发现兼容性错误,且安装将被取消。有关支持操作系统的列表,请参阅 [系统要求](#page-1-0) (第 2 页)。

注释: 此版 Fiery Color Profiler Suite 需要新的许可证。如果您当前运行版本 5.x 或 4.x, 并且您的软件 维护与支持协议(SMSA)保持最新,则 Fiery Color Profiler Suite 将从 EFI 许可服务器自动下载最新的许 可证。若要续订 Fiery Color Profiler Suite SMSA,请联系 Fiery 经销商并提供 SMSA 更新部件编号 100000006105。

**注释:** 对于出自 Fiery Command WorkStation 的 Fiery Color Profiler Suite 启动点,将会需要 Fiery Command WorkStation 6.3 以及更新的。出自 Fiery Command WorkStation 其他版本的启动点无法启动 Fiery Color Profiler Suite 5.1.1 模块。

- **•** Fiery Print Matcher 的常用色域稳定。
- **•** Fiery Print Matcher 支持来源特性档选择。
- **•** 用于验证的全新 Fiery Verify Assistant。
- **•** 用于获取验证结果的增强 Fiery Verify 模块设有其他 ΔE 计算方法。
- **•** 增强的校准器模块具有可查看测量结果和编辑或导入校准目标的功能。
- **•** 全新 Barbieri LFP qb 测量设备支持。
- **•** 对 Fiery Color Profiler Suite v5.1.0 的多个问题进行了修复。

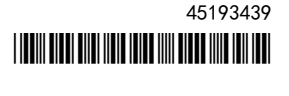

# <span id="page-1-0"></span>系统要求

要运行 Color Profiler Suite, 您的 Windows 或 Mac OS X 计算机必须达到以下最低要求。

注释: Color Profiler Suite v5.1.1 仅支持 x64 位操作系统。

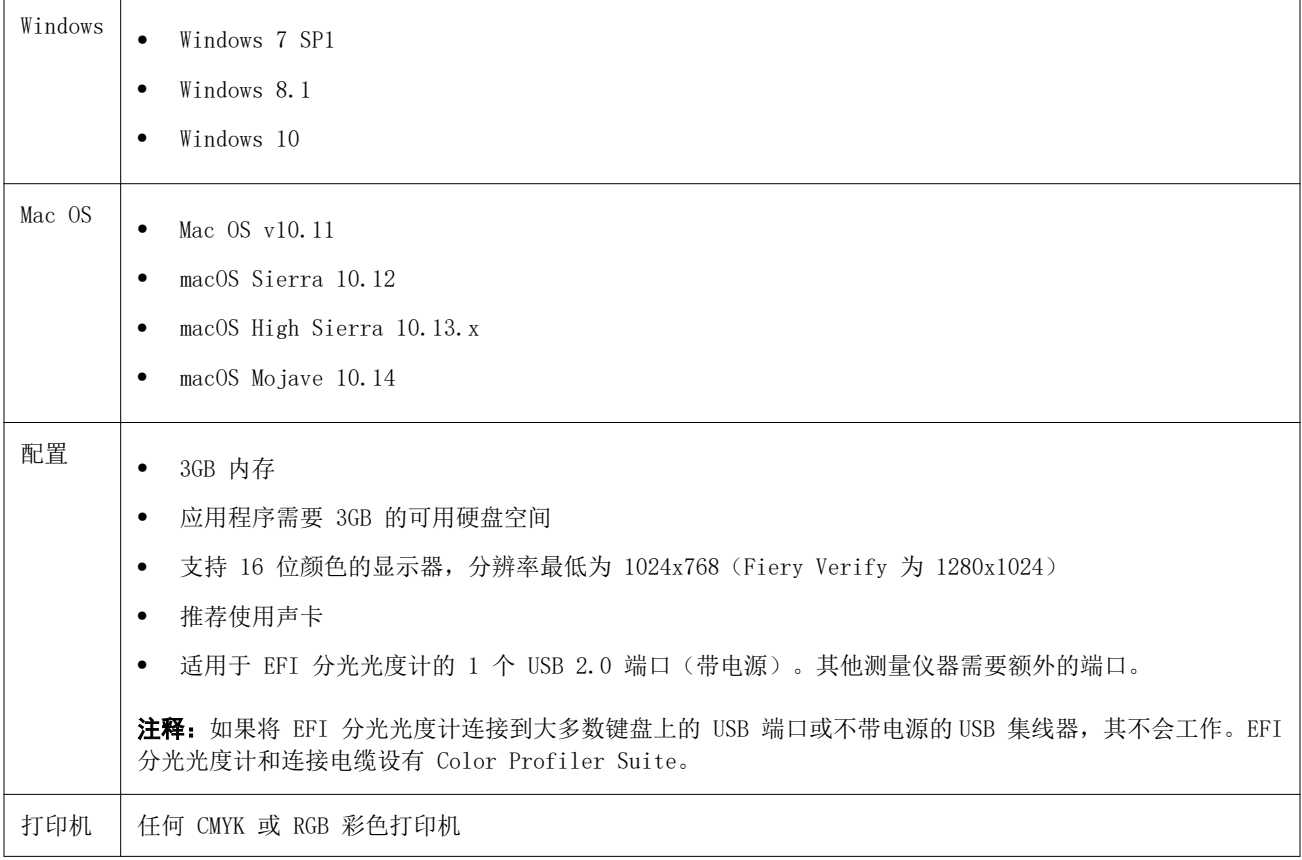

# 在 5.1.1 中修复的问题

#### EFI ES-6000 Ethernet 测量的控制条

在大型纸张(例如 A3+)上为 EFI ES-6000 Ethernet 打印的控制条带有裁边标记,必须裁边以适合测量设 备。

# Konica Minolta FD-9 不读取色块

Konica Minolta FD-9 测量设备不读取色块。

# 使用 Konica Minolta FD-9 测量设备测量的控制条

在大型纸张(例如 A3+)上为 Konica Minolta FD-9 打印的控制条是横向打印,必须裁边以适合测量设备。

# Vutek 5r+ 和 3r+ 的 Q 分析器

Q 分析器不能从 Fiery Printer Profiler 用于 Vutek 5r+ 和 3r+。

#### FieryMeasure 无法完成色块页的测量

FieryMeasure 无法完成颜色基准页或分析色块页的测量。它会在测量过程中突然停止, 返回上一步, 但始终无 法完成测量工作流程。

# 5.1.1 中的已知问题

#### Windows 上配备可选印张送入器的 KM FD-9

建议仅在 Windows 64 位操作系统上安装 Konica Minolta 终端应用以使用配备可选印张送入器的 KM FD-9。

#### Fiery Color Profiler Suite 如果 Windows 系统缺失重要的更新,则会发生启动失败

如果您发现与您的 Windows 操作系统未安装重要的 Windows 更新相关的错误,则您可能无法使用 Fiery Color Profiler Suite 5.1.1 应用程序。请更新您的 Windows 操作系统,以使用 Fiery Color Profiler Suite。

#### Fiery Color Profiler Suitev5.1.1 和 Fiery Command WorkStationv6.2

Fiery Color Profiler Suitev5.1.1(CPS)不兼容于 Fiery Command WorkStationPackage v6.2(CWS)及以 下版本。我们建议更新到 Fiery Command WorkStation 软件包 v6.3。

注释: 如果您在 Mac OS 计算机上运行 CPS v5.1.1 和 CWS v6.2, 您可能会遇到 CWS v6.2 中的关键警告消 息。

#### Fiery Color Profiler Suitev5.1.1 创建校准或 G7 校准

当 Fiery Color Profiler Suitev5.1.1(CPS)创建新的校准,它已链接至临时输出特性档以便在打印 G7 或 创建特性档修补程序时可完成自动选择。临时特性档是 Fiery Command WorkStation 设备中心 > 颜色的当前 默认输出特性档之副本。如果服务器默认值输出特性档已通过"设备中心"的编辑功能完成编辑(曲线调整应 用), 则该曲线的编辑将在新校准集和临时特性档用于执行 G7 校准或创建特性档时应用。如果曲线已添加至 服务器上的特性档,则服务器默认值特性档设置为未应用编辑的特性档至关重要。若要避免此问题,选择一个 出厂默认输出特性档作为服务器默认设置是一种安全的方式。

# 在连接或断开同一客户端上的多台设备时发生预置错误

如果您发现与未找到预置路径相关的 Mac OS 预置错误,请单击确定以继续。

#### Mac OS 客户端可能发生网络访问错误

您可能会收到提示,以允许某些应用程序进行的网络连接。如果在 Mac OS 客户端发生传入网络连接错误,仍 然建议您单击允许以继续。

#### 用 EFI ES-2000 测量 G7 图表

当您使用 EFI ES-2000 测量 G7 图表时,您需要切换到 51 随机或 51 随机 2-up G7 图表布局。在这种情况 下测量 G7 图表时,您可能会收到"检查测量的条是否正确"的错误消息,您可以将 G7 图表切换到 P2P51R 或 P2P51R 2up 图表。

#### Mac OS 客户端自动许可证下载失败

Mac OS 客户端计算机上没有自动下载 Color Profiler Suite 许可证(.lic)文件,因此启动盘在演示模式下 打开。您可以从<https://activation.efi.com/fulfillment/efi/> 手动下载许可证。您也可以在许可证下载失 败时单击 Color Profiler Suite 应用中提供的按钮。

#### 使用本地主机 Fiery server 地址无法加载特性档

当安装在 Fiery server 上,使用 Fiery Device Linker(和其他 Fiery Color Profiler Suite 模块例如 Fiery Profile Inspector 和 Fiery Profile Editor)时,如果所选 Fiery server 的与本地主机地址 127.0.0.1 关联, 选择特性档 对话框将无法显示特性档。解决方法是从服务器列表中移除 Fiery server, 然 后使用外部 IP 地址重新添加。

# Color Profiler Suite 主窗口

#### 导航按钮被隐藏

如果您在 Windows 10 计算机上更改文本、应用程序和其他项目的缩放比例时,您可能会发现 Color Profiler Suite 窗口中的导航按钮被隐藏。

# 校准

# CMYK+ 的色块页上没有复选标记

当您在 CMYK+ 模式下测量色块页以进行重新校准时,用户界面上并未显示用于表示已成功测量一行颜色的复选 标记。

# 测量仪器

#### 在 Mac OS X 上从 KM FD9 的 USB 连接失败

当通过 USB 将 KM FD9 分光光度计连接至运行 Mac OS X 10.11 或 10.12 软件的 Mac OS X 计算机时,Fiery Measure 将无法测量。要解决这一问题,请用以太网连接。

#### (Mac OS) Color Profiler Suite 在许可仪器下保持演示模式

如果您在 Mac OS 上以连接获得许可的测量仪器的完全许可模式开始 Color Profiler Suite, 连接其他未获许 可的测量仪器,然后断开获得许可的测量仪器,Color Profiler Suite 进入演示模式。如果您接着重新连接获 得许可的测量仪器,Color Profiler Suite 保持演示模式。您必须重新启动 Color Profiler Suite 以返回到 完全许可模式。

#### (Mac OS) 重新连接之后无法识别 iO 自动扫描平台

当在 Mac OS 上运行的 Color Profiler Suite 与 iO 自动扫描平台相连时,如果断开并重新连接 iO 自动扫 描平台或分光光度计,则无法再次识别 iO 自动扫描平台。您必须断开 iO 自动扫描平台的电源,然后重新连 接以继续将 iO 自动扫描平台用于 Color Profiler Suite。

如果您是 2013 年之前购买的 iO 自动扫描平台,此问题仍可能会出现。

# ES-2000 测量错误

如果将 ES-2000 与标尺一起使用时收到测量错误(**使用标尺**设定已开启),确保测量的定位正确。将测量页面 定位在备份板上,使要测量的第一个色带距固定夹最近。将标尺放在页面的顶部,以便仅第一个色带可见。结 束每个色带的测量之后,将标尺移开以显示下一条色带。

要查看正确布局的图片,单击 Fiery Printer Profiler 页面测量屏幕中的**显示操作方式**链接。

## Windows

#### 特性档名称为乱码

如果您保存的特性档有包含非 ASCII 字符(例如日语字符)的描述,使用 Windows 7 或 Windows 8 上运行的 应用程序查看时,说明可能会显示为乱码,因为这时说明是以 ASCII 字符显示的。

#### Fiery Printer Profiler

#### 当灰度为默认色彩模式时,以灰度打印特性档色块页

如果您在 Command WorkStation 的设置默认值中,将默认色彩模式设定更改为灰度,特性档色块页在某些情况 下会以灰度进行打印。在这种情况下,请将默认色彩模式更改为 CMYK,以使用正确的设定打印特性档色块页。

#### 校准管理器显示 G7 基于密度的校准目标

安装并许可 Fiery Color Profiler Suite 后, Calibrator 将提供创建 G7 校准的选项。通过 G7 校准, 传递 曲线会被应用在 Fiery 服务器校准目标上以达到 G7 灰平衡。校准管理器显示原始校准目标,而不是应用 G7 NPDC 更正曲线后的校准目标。

# 在 iGen5 上创建的扩展 Gamut Profiles 生产手工制品

当您在 iGen5 上创建 CMYK+O、CMYK+G 或 CMYK+B 色彩空间特性档并观察图像中不合意的手工制品时,尝试在 PDF 工作流程中创建一个新的特性档以便使用最新的扩展色域特性档创建引擎。

# Fiery 服务器连接

如果在 Fiery Printer Profiler 在打印或保存时 Fiery 服务器的连接中断,可能会出现意外的结果。

#### 创建新的校准集和特性档后创建虚拟打印机

创建新的校准集和特性档后,当您创建虚拟打印机时,特性档名称不能包含双字节字符。

# 使用内联测量设备校准

使用内联测量设备进行校准时,如果作业属性中所选的预设具有指定的 ColorWise 关闭设定, 则 Fiery Printer Profiler 和 Fiery Profile Inspector 会崩溃。

#### Fiery Profile Inspector

# 8 颜色模式特性档

从 8 颜色模式的特性档摘要页启动时, Fiery Profile Inspector 不显示特性档。8 颜色特性档的检查器按钮 已禁用。

# Fiery Verify

#### 用户名使用双字节字符

如果使用包含双字节字符的用户名登录计算机,Fiery Verify 无法正确运行。必须使用不包含双字节字符的用 户名登录。

#### 不支持 UTF8 字符

如果文件名包含 UTF8 字符,Fiery Verify 无法打开特性档。

# 帮助

# Verifier 主窗口中的联机帮助(IE)

如果您在 Fiery Color Verifier 中打开联机帮助且默认浏览器为 Internet Explorer, 则必须首先设置 Internet Explorer 安全设定,以允许其打开 ActiveX 内容。否则,不会显示联机帮助。